# Workspace Services Programming Topics

**Cocoa > Interapplication Communication**

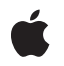

**2007-03-06**

#### á

Apple Inc. © 2002, 2007 Apple Inc. All rights reserved.

No part of this publication may be reproduced, stored in a retrieval system, or transmitted, in any form or by any means, mechanical, electronic, photocopying, recording, or otherwise, without prior written permission of Apple Inc., with the following exceptions: Any person is hereby authorized to store documentation on a single computer for personal use only and to print copies of documentation for personal use provided that the documentation contains Apple's copyright notice.

The Apple logo is a trademark of Apple Inc.

Use of the "keyboard" Apple logo (Option-Shift-K) for commercial purposes without the prior written consent of Apple may constitute trademark infringement and unfair competition in violation of federal and state laws.

No licenses, express or implied, are granted with respect to any of the technology described in this document. Apple retains all intellectual property rights associated with the technology described in this document. This document is intended to assist application developers to develop applications only for Apple-labeled computers.

Every effort has been made to ensure that the information in this document is accurate. Apple is not responsible for typographical errors.

Apple Inc. 1 Infinite Loop Cupertino, CA 95014 408-996-1010

Apple, the Apple logo, Carbon, Cocoa, Mac, Mac OS, and Objective-C are trademarks of Apple Inc., registered in the United States and other countries.

Finder is a trademark of Apple Inc.

Simultaneously published in the United States and Canada.

**Even though Apple has reviewed this document, APPLE MAKESNOWARRANTYOR REPRESENTATION, EITHER EXPRESS OR IMPLIED, WITH RESPECT TO THIS DOCUMENT, ITS QUALITY, ACCURACY, MERCHANTABILITY,OR FITNESS FOR A PARTICULAR PURPOSE. AS A RESULT, THIS DOCUMENT IS PROVIDED "AS IS," AND YOU, THE READER, ARE ASSUMING THE ENTIRE RISK AS TO ITS QUALITY AND ACCURACY.**

**IN NO EVENT WILL APPLE BE LIABLE FOR DIRECT, INDIRECT, SPECIAL, INCIDENTAL, OR CONSEQUENTIALDAMAGES RESULTINGFROM ANY DEFECT OR INACCURACY IN THIS DOCUMENT, even if advised of the possibility of such damages.**

**THE WARRANTY AND REMEDIES SET FORTH ABOVE ARE EXCLUSIVE AND IN LIEU OF ALL OTHERS, ORAL OR WRITTEN, EXPRESS OR IMPLIED. No Apple dealer, agent, or employee is authorized to make any modification, extension, or addition to this warranty.**

**Some states do not allow the exclusion orlimitation of implied warranties or liability for incidental or consequential damages, so the above limitation or** exclusion may not apply to you. This warranty gives<br>you specific legal rights, and you may also have<br>other rights which vary from state to state.

### **Contents**

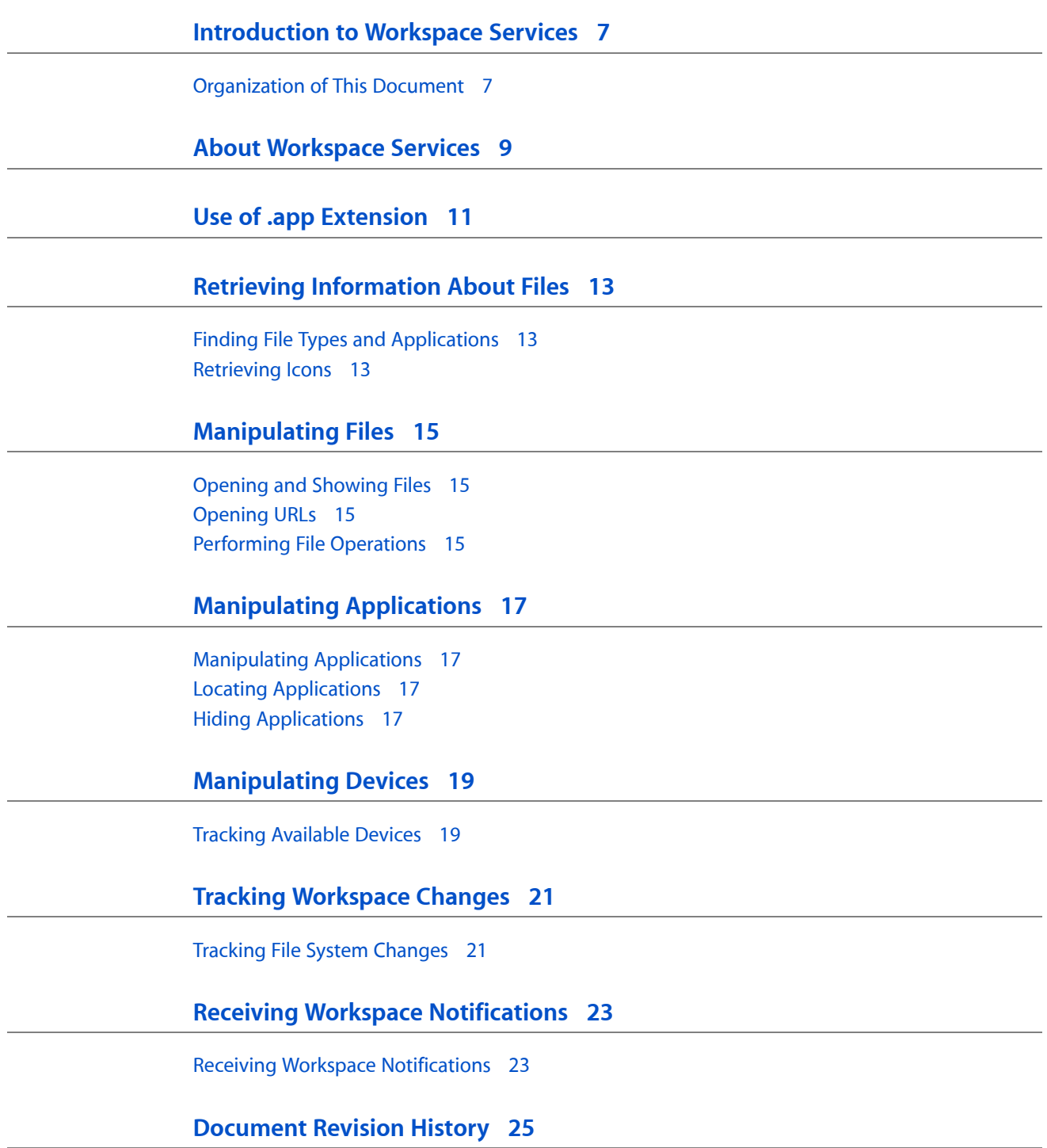

### Listings

#### **Receiving Workspace [Notifications](#page-22-0) 23**

[Listing](#page-22-2) 1 Registering for workspace [notifications](#page-22-2) 23

### <span id="page-6-0"></span>Introduction to Workspace Services

The NSWorkspace class provides a variety of services to Cocoa applications, including retrieving information from the file system, launching applications, and miscellaneous other tasks.

Some of NSWorkspace's methods are currently unimplemented:

- noteUserDefaultsChanged
- checkForRemovableMedia
- extendPowerOffBy:

Additionally, the compression and encryption file operations defined for performFileOperation:source:destination:files:tag: are currently unavailable.

#### <span id="page-6-1"></span>Organization of This Document

This programming topic contains the following articles:

- "About [Workspace](#page-8-0) Services" (page 9) contains a discussion of NSWorkspace's services.
- "Use of .app [Extension"](#page-10-0) (page 11) describes how Mac OS X uses the . app extension to identify applications.
- "Retrieving [Information](#page-12-0) About Files" (page 13) describes how to find file types, application information, and retrieve icons.
- ["Manipulating](#page-14-0) Files" (page 15) describes how to perform Finder-like operations on files.
- *["Manipulating](#page-16-0) Applications"* (page 17) describes how to manipulate, locate, and hide applications.
- ["Manipulating](#page-18-0) Devices" (page 19) describes how to track available storage devices and their associated volumes.
- "Tracking [Workspace](#page-20-0) Changes" (page 21) describes how to inform the file system of changes.
- "Receiving Workspace [Notifications"](#page-22-0) (page 23) describes how to use the notification center provided by NSWorkspace to receive workspace notifications.

Introduction to Workspace Services

### <span id="page-8-0"></span>About Workspace Services

The NSWorkspace class provides an interface between Cocoa applications and the Mac OS X "workspace," which consists primarily of the services provided by the Finder.

NSWorkspace provides access to services for files, applications, devices, user defaults, and a few other system features. Each application has one shared instance of NSWorkspace, which you access through the sharedWorkspace method.

NSWorkspace also provides notifications related to its services. Unlike most notifications, all NSWorkspace notifications are posted to NSWorkspace's own notification center instead of the application's default notification center.

About Workspace Services

### <span id="page-10-0"></span>Use of .app Extension

One of the ways Mac OS X determines if a package is an application is through the use of file extensions. The rules to determine if a package is an application are:

- On all file systems: the presence of a . app suffix
- On HFS+ only: the . app suffix is optional, if the package bit is set and the folder contains a new style info.xml.

Use of .app Extension

### <span id="page-12-0"></span>Retrieving Information About Files

This document explains how to use NSWorkspace to retrieve information about files.

#### <span id="page-12-1"></span>Finding File Types and Applications

To retrieve the file type and what application opens a file, use NSWorkspace's get InfoForFile: application: type: method. The string passed to the method must be the full pathname of the desired file. This code fragment retrieves the application and type for the file at  $fullPath$ :

```
NSString *fullPath; // Assume this exists.
NSString *theApplication;
NSString *theType;
[[NSWorkspace sharedWorkspace] getInfoForFile:fullPath
                                application:&theApplication
                                type:&theType];
[theApplication retain];
[theType retain];
```
To retrieve other file information, use the NSFileManager methods displayNameAtPath:, fileExtensionHidden, fileHFSCreatorCode, fileHFSTypeCode, and fileAttributesAtPath:traverseLink:.

To retrieve the full pathname for an application, use the fullPathForApplication: method, available in both languages. The provided application name can either include or omit the . app extension.

To find out if a pathname points to a file package, use the isFilePackageAtPath: method.

#### <span id="page-12-2"></span>Retrieving Icons

The methods iconForFile: and iconForFiles: retrieve the icon for a file or the icons for an NSArray of files. Files should be specified with full pathnames. The iconForFileType: method provides the icon for a given file extension or encoded HFS file type. This code fragment retrieves the icon for the file at  $f^u$  | | Path, and resizes it to full 128 pixels by 128 pixels resolution:

```
NSString *fullPath; // Assume this exists.
NSImage *theIcon;
theIcon = [[[NSWorkspace sharedWorkspace] iconForFile:fullPath] retain];
[theIcon setSize:NSMakeSize(128.0.128.0)];
```
To retrieve a generic icon, call the NSFileTypeForHFSTypeCode function with one of the icon constants defined by Icon Services in the Carbon framework (see "Standard Finder Icon Constants" in *Icon Services and Utilities Reference*), then use the iconForFileType: method with the result. This code fragment retrieves the generic application icon at full size:

```
#import <Carbon/Carbon.h>
// ...
NSImage *theIcon;
theIcon = [[[NSWorkspace sharedWorkspace]
               iconForFileType:
               NSFileTypeForHFSTypeCode(kGenericApplicationIcon)] retain];
[theIcon setSize:NSMakeSize(128.0,128.0)];
```
### <span id="page-14-0"></span>Manipulating Files

This task explains how to perform Finder-like operations on files using the NSWorkspace class.

#### <span id="page-14-1"></span>Opening and Showing Files

NSWorkspace provides several methods for opening files:

- $\blacksquare$  To open a file with default behavior, as if the user had opened it from the Finder, use the openFile: method.
- To open the file with a specific application, use openFile:withApplication:.
- To open the file with a specific application and specify if the current application should deactivate (allowing the new application to become active), use openFile:withApplication: andDeactivate:

To show a file in the Finder, use the selectFile:inFileViewerRootedAtPath: method.

#### <span id="page-14-3"></span><span id="page-14-2"></span>Opening URLs

To open a URL with the default handler for the resource type, use the openURL: method. The URL can be either local or remote. For example, a local files are opened as if double-clicked in the Finder, and a web addresses are opened in the default web browser.

#### Performing File Operations

The NSWorkspace method performFileOperation: source: destination: files: tag: performs various file system operations on files, such as moving and copying. The following Objective-C code fragment shows how to copy a file at fullPath from source to destination:

```
int tag;
BOOL succeeded;
NSString *source, *destination, *fullPath; // Assume these exist
NSWorkspace *workspace = [NSWorkspace sharedWorkspace];
NSArray *files = [NSArray arrayWithObject:fullPath];
succeeded = [workspace performFileOperation:NSWorkspaceCopyOperation
                        source:source destination:destination
                        files:files tag:&tag];
```
In this code fragment, on return succeeded contains YES if the operation succeeded, NO otherwise. Also, the method sets tag to a negative integer if the operation fails, 0 if the operation is performed synchronously and succeeds, and a positive integer if the operation is performed asynchronously and succeeds.

## <span id="page-16-0"></span>Manipulating Applications

This task explains how to use NSWorkspace to manipulate applications. For information on how to use the .app extension, see "Use of .app [Extension"](#page-10-0) (page 11).

### <span id="page-16-1"></span>Manipulating Applications

The NSWorkspace methods launchApplication: and launchApplication:showIcon:autoLaunch: launch applications using Launch Services.. The application name can include or omit the . app extension.

#### <span id="page-16-2"></span>Locating Applications

The fullPathForApplication: method returns the full path for an application, specified with or without the .app extension.

### <span id="page-16-3"></span>Hiding Applications

To hide all other applications, you can use the hideOtherApplications method. Since the user usually has access to this functionality through other means, you should rarely have to invoke this method.

Manipulating Applications

## <span id="page-18-0"></span>Manipulating Devices

This task explains how to track available storage devices and their associated volumes.

### <span id="page-18-1"></span>Tracking Available Devices

NSWorkspace provides several methods for tracking the status of storage devices:

- To retrieve the names of local mounted volumes, use the mountedRemovableMedia and mountedLocalVolumePaths methods.
- To wait until new removable devices have been mounted and then retrieve their pathnames, use the mountNewRemovableMedia method.

Also, to retrieve the Finder display names for volumes, use NSFileManager's displayNameAtPath: method.

Manipulating Devices

## <span id="page-20-0"></span>Tracking Workspace Changes

This task explains how to inform the file system of changes using NSWorkspace.

### <span id="page-20-1"></span>Tracking File System Changes

If you create a file directly, use the noteFileSystemChanged method to inform NSWorkspace that it needs to update itself. The noteFileSystemChanged: method informs NSWorkspace that the file system at a specific path has changed.

NSDocument and NSSavePanel call noteFileSystemChanged automatically, so you don't need to use the NSWorkspace methods if you save a file using either of these classes.

Tracking Workspace Changes

### <span id="page-22-0"></span>Receiving Workspace Notifications

Workspace notifications are posted when:

- applications are launched and terminated
- volumes are mounted or unmounted
- the Finder performs file operations
- the Finder becomes the active application or resigns as the active application
- the user logs out or shuts down the computer
- the computer wakes from sleep.

#### <span id="page-22-1"></span>Receiving Workspace Notifications

NSWorkspace notifications are posted to a notification center provided by the NSWorkspace object, instead of going through the application's default notification center as most notifications do. To receive NSWorkspace notifications, your application must register an observer with the NSWorkspace notification center, returned by the notificationCenter method.

<span id="page-22-2"></span>The code fragment in Listing 1 registers a method observerMethod with the NSWorkspace notification center to receive all NSWorkspace notifications:

#### **Listing 1** Registering for workspace notifications

```
NSNotificationCenter *notCenter;
SEL observerMethodSEL;
// Assume -observerMethod:(id)aNotification exists
observerMethodSEL = @selector(observerMethod:);
notCenter = [[NSWorkspace sharedWorkspace] notificationCenter];
[notCenter addObserver:self selector:observerMethodSEL
           name:nil object:nil]; // Register for all notifications
```
Receiving Workspace Notifications

## <span id="page-24-0"></span>Document Revision History

This table describes the changes to *Workspace Services Programming Topics*.

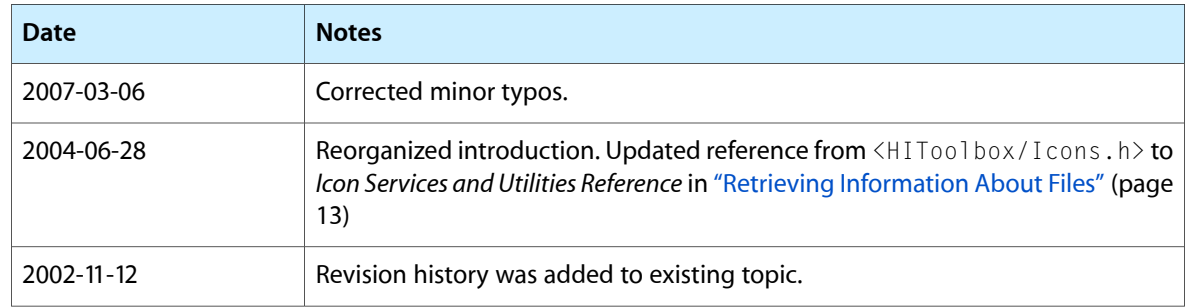

Document Revision History